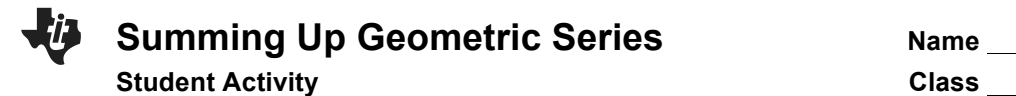

## **Problem 1 – Infinite Series**

- **1.** Find the next three terms of each infinite series.
	- **a.**  $\frac{1}{2} + \frac{1}{4}$  $\frac{1}{4} + \frac{1}{8}$  $\frac{1}{8} + ...$  **b.**  $\frac{1}{2} + \frac{2}{3}$  $\frac{2}{3} + \frac{3}{4}$ 4 + … **c.**  $2 + \frac{3}{2}$  $\frac{3}{2} + \frac{9}{8}$  $\frac{9}{8}$ + ...

**Hint:** Divide each of the terms by the first term. What do you notice?

**2.** Write an expression in terms of *n* that describes each of the above series using sigma notation.

## **Problem 2 – Finding the Sum of a Geometric Series**

Find the partial sum of these geometric series. To find the sum of a series, press  $\boxed{\text{alpha}}$  [f2]  $\boxed{2}$  for summation. Use the arrow keys to maneuver. Notice that you need to type another set of parentheses within the parentheses that are supplied. To show the decimal, press [math] [2] [enter].

**3a.** 
$$
\sum_{n=1}^{8} \left(\frac{1}{3}\right)^n =
$$

**3b.**  $\sum_{n=1}^{6} \left( \frac{1}{2} \right)$ ⎛ ⎝ ⎜  $\lambda$ ⎠ ⎟ *n n* = 1  $\sum_{r=1}^{6} \left(\frac{1}{2}\right)^{n} =$ 

**4.** 
$$
\sum_{n=1}^{6} 2\left(\frac{3}{4}\right)^{n-1} =
$$

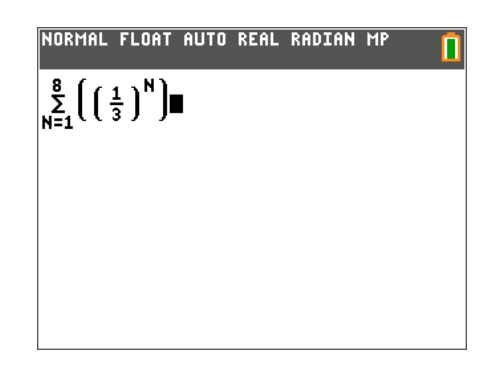

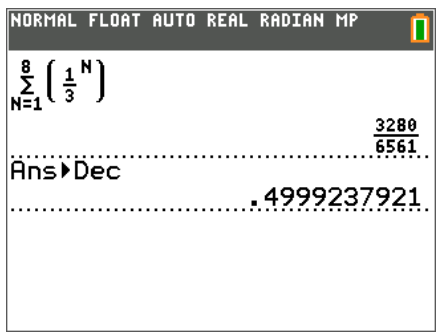

**Summing Up Geometric Series Name** 

**Student Activity Class** 

## **Problem 3 – Convergence and Divergence of Geometric Series**

Use Lists to display the terms of each series.

Press stat enter to access the table of data screen. In **L1**, enter **seq(x,x,1,50)** in the top most cell. The **seq(** command can be found by pressing  $[2nd]$  stat] [list] and arrowing over to **OPS** and selecting **5:seq(**. Enter the information in the **seq** exactly as shown in the screen to the right.

In the top most cell of **L2**, type  $1$ <sup>L<sub>1</sub></sup> 3  $(1)$  $\left(\frac{1}{3}\right)$  and  $\boxed{\text{enter}}$ .

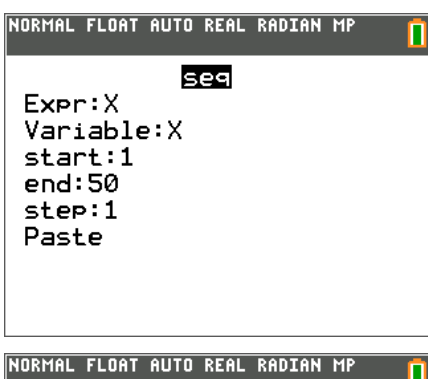

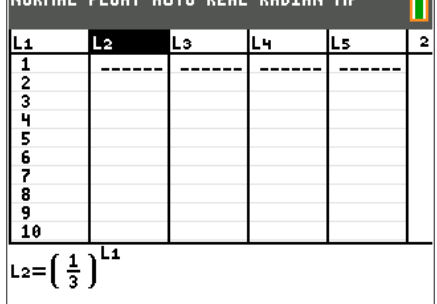

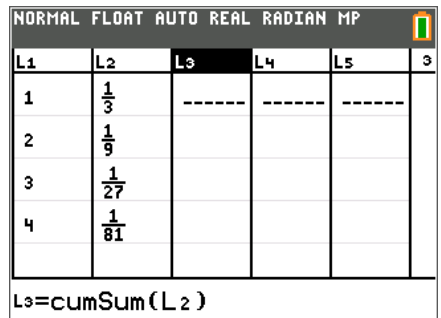

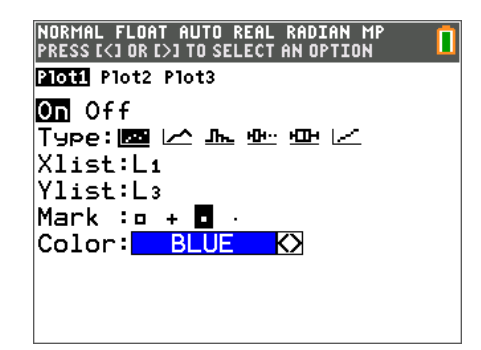

Next we will graph the series.

First we will need to generate a list with the cumulative sums of the terms of the sequence. To do this, move to the top most cell of L<sub>3</sub>, press **enter**, then press  $\boxed{2nd}$  stat [list] and arrow over to **OPS** and select  $6:cumSum($ . Then type  $[2nd]$   $[2]$   $[12]$  and press  $[enter]$ .

This will list the first 50 partial sums of the series in **L3**.

Repeat these steps for Problems 5, 6, and 7 below.

You can view a graph for each series by creating a scatter plot of the values of the partial sums of the series.

To create a scatter plot, select  $[2nd]$   $[Y=]$  [stat plot]  $[1]$ .

Set up as shown in the figure to the right.

To view the graph, press q**9:ZoomStat**.

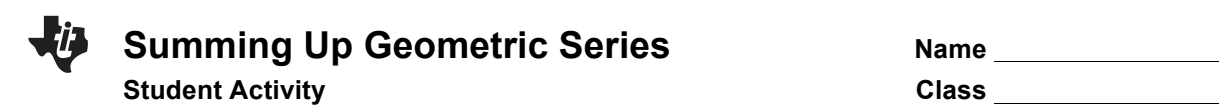

To get an even better view of the behavior of the partial sums, you can change the scaling of the *x* and *y*-axes. Press **window** and change each of the following: **Xscl:** 2 **Yscl:** 0.2**.** The graph should look like the screen shown to the right.

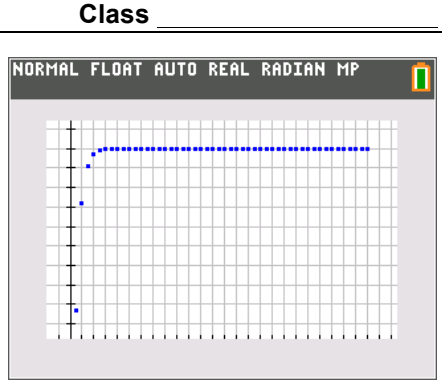

Determine the convergence or divergence of each of the following series. Create a scatter plot of the values or the partial sums to aid in determining the behavior of each series.

**5.** 
$$
\sum_{n=1}^{\infty} \left(\frac{1}{2}\right)^n
$$
 **6.** 
$$
\sum_{n=1}^{\infty} 2\left(\frac{3}{4}\right)^{n-1}
$$
 **7.** 
$$
\sum_{n=1}^{\infty} \frac{2}{3}\left(\frac{3}{2}\right)^{n-1}
$$